# UNIVERSITAT POLITÈCNICA DE VALÈNCIA **ESCOLA POLITÈCNICA SUPERIOR DE GANDIA**

**Máster Universitario en Postproducción Digital** 

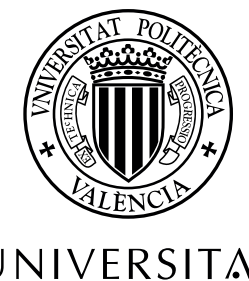

UNIVERSITAT **POLITÈCNICA** DE VALÈNCIA

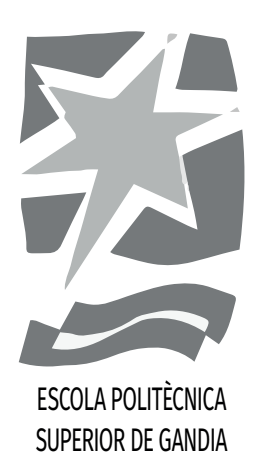

# **"Grabación y postproducción de una pieza musical instrumental para un videoclip promocional"**

*TRABAJO FINAL DE MÁSTER*

Autor/a: **Raúl Sierra Martínez**

Tutor/a: **Francisco de Zulueta Dorado Juan Manuel Sanchis Rico**

*GANDIA, 2021*

# **Resumen**

El objetivo de este trabajo es describir y documentar las etapas de grabación y postproducción dentro de un proyecto multidisciplinar para crear un tema instrumental con videoclip.

El trabajo profundizará solo en los aspectos técnicos del desarrollo de la pieza, pero estaremos involucrados en todo el proyecto. En primer lugar, compondremos la pieza. Entonces, será necesario grabar adecuadamente las interpretaciones musicales de guitarra y bajo eléctricos. Luego, haremos la producción musical del tema mediante una estación de trabajo de audio digital. Más adelante, se aplicarán los recursos de mezcla y masterización necesarios para obtener un producto musical profesional. Finalmente, se realizará un videoclip para promocionar la obra en redes sociales.

Antes de resolver los problemas que ocupan este trabajo académico, se debe hacer una preproducción donde se investigarán y analizarán referencias técnicas y artísticas sobre la grabación y postproducción musical; desde recursos académicos hasta referentes artísticos personales. Posteriormente, se pormenorizarán los pasos que se habrán ejecutado para afrontar las tareas planteadas.

**Palabras clave** grabación sonora, postproducción audiovisual, sonido, edición musical, música, videoclip,

# **Contents**

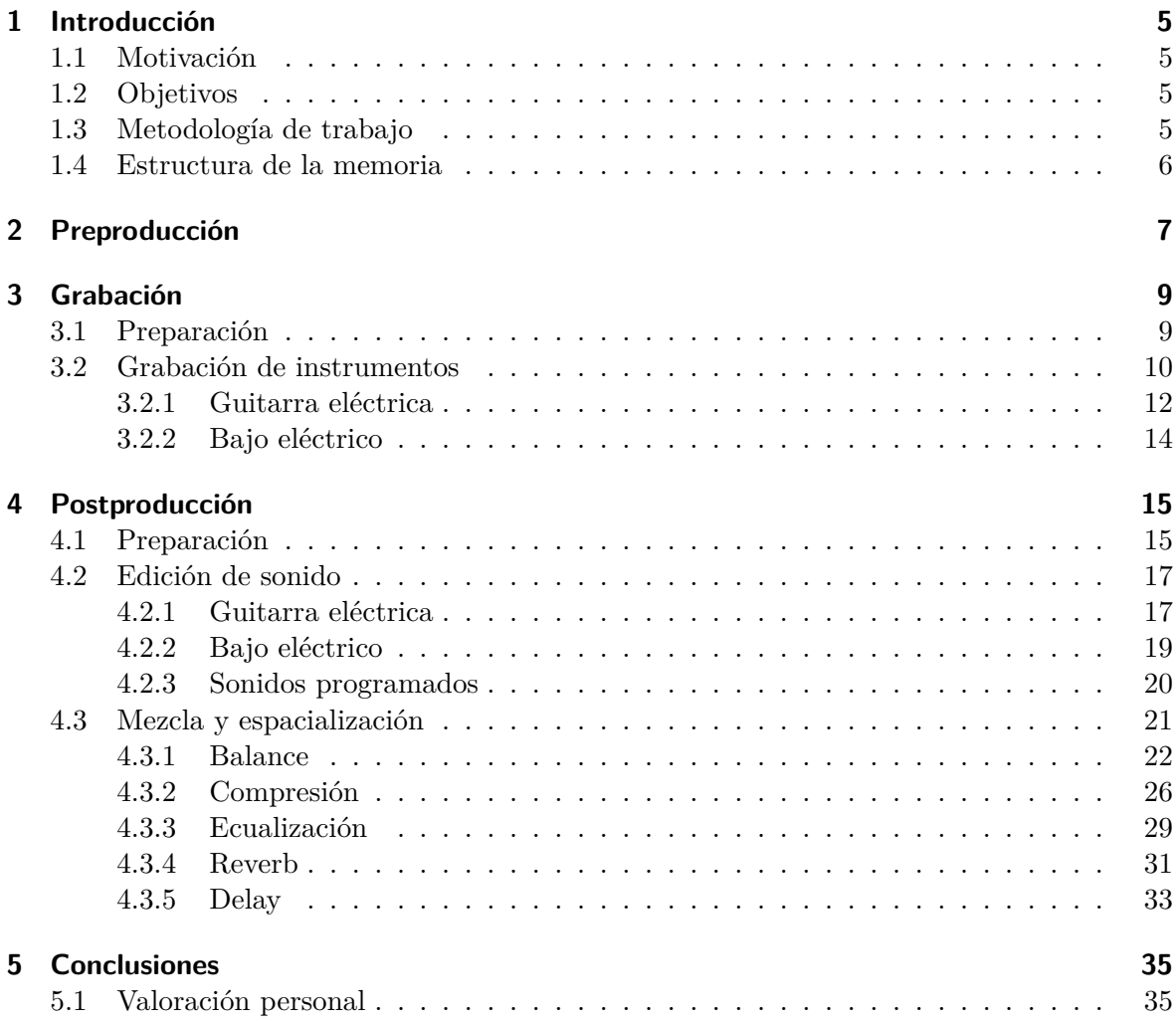

# **1 Introducción**

# **1.1 Motivación**

La música tiene un hueco muy importante en mi vida. Siempre me he sentido atraído a ella; he estudiado la música aprendiendo instrumentos y curioseando sobre infinidad de estilos musicales. Asimismo, quiero profundizar en este campo desde muchos enfoques. El propósito de este trabajo es resolver el ámbito técnico.

Al estar en un máster de postproducción se presupone que me apasiona la expresión artística y la comunicación. Además de eso, me obsesiona analizar y entender la realidad desde el lado científico y técnico. Por eso me gradué en Ingeniería Informática. Por tanto, la parte técnica de la producción musical es una intersección perfecta entre estos dos mundos.

Me motiva mucho entender la música desde la perspectiva de la ingeniería de sonido y más aún si en el proceso puedo participar en la creación de una pieza musical.

Agradezco mucho la colaboración de Julian Perez Lucas, guitarrista y Santiago López López, bajista, por sus intepretaciones musicales y por colaborar conmigo en la composición y producción de esta pieza.

# **1.2 Objetivos**

El objetivo de este trabajo final de máster es grabar y postproducir una pieza musical instrumental, que se enmarca en un proyecto multidisciplinar al que se le añadirá un videoclip que sirva para promocionar la obra; el cual se escapa del alcance de este trabajo académico. Para tener éxito en este plan es necesario llevar a cabo los siguientes objetivos:

- Documentarse sobre métodos de grabación y postproducción de música
- Grabar las interpretaciones musicales requeridas por la composición
- Producir y organizar la pieza a partir de la composición inicial
- Editar los sonidos para conseguir el sonido buscado
- Mezclar y espacializar la producción musical para finalizar el producto

# **1.3 Metodología de trabajo**

Para realizar este proyecto se ha empezado con el estudio de prácticas habituales en la grabación y postproducción musical. Consecutivamente, se han grabado las interpretaciones de instrumentos en un estudio de grabación. Se llevará a cabo la producción y edición de la pieza en una estación de trabajo de audio digital. Por último, se hará la mezcla y especialización del producto con distintos efectos.

#### *1 Introducción*

# **1.4 Estructura de la memoria**

En el capítulo 1 (Preproducción) se describe la composición musical con la que se va a trabajar. Se habla de su instrumentación, estructura, estilo y referencias creativas.

En el capítulo 2 (Grabación) se introducen varios conceptos sobre la grabación que se realiza de la guitarra y el bajo eléctricos. Posteriormente, se relata la experiencia propia, con los resultados y los problemas.

En el capítulo 3 (Postproducción) se explican conocimientos relativos a la edición de sonido. A su vez, se explican los procesos que se realizaron hasta obtener la pieza final. Por otro lado, se describen técnicas y consejos de expertos para resolver problemas de mezcla y espacialización. Asimismo, se describen como hemos resuelto los problemas que afrontamos para conseguir acabar el trabajo.

En el capítulo 4 (Conclusiones) realizaremos un balance de los objetivos cumplidos y opinaremos sobre el transcurso del proyecto. Asimismo, se valorarán los conocimientos aprendidos y su importancia dentro del máster de Postproducción Audiovisual.

# **2 Preproducción**

El propósito de este trabajo es la creación de una pieza instrumental de género Rock. Esta pieza está muy influenciada por varias canciones de J-Rock, corriente japonesa de música pop-rock. También nos ha influido el Rock alternativo y el Funk.

A continuación se pueden ver algunas de las canciones que han servido de referencia tanto para la composición como para la mezcla del tema:

- *Again* de *YUI*
- *Wo Ai Ni* de *Cody Lee*
- *Keshin* de *POLKADOT STINGRAY*
- *Deal Wiv It* de *Mura Masa*
- *Disco Ulysses (Instrumental)* de *Vulfpeck*
- *Treasure* de *Bruno Mars*
- *Ya no siento nada* de *Alizzz*
- *Devilish* de *Jean Dawson*
- *Run Right Back* de *The Black Keys*

En la etapa de composición se planeo que la instrumentación fuera una guitarra eléctrica, un bajo eléctrico, una batería programada a partir de librería de sonidos y un *pad* (sintetizador con función atmosférica). La batería está formada por bombo, caja, *hi hats*, *crash* y *tom*. Asimismo, será necesario dedicar una etapa a grabar la guitarra eléctrica y el bajo eléctrico. La estructura de la canción consiste en 4 secciones:

- 1. Una introducción acústica con una guitarra rítmica y una guitarra melódica. Introduce suavemente en la experiencia y contrasta con el resto de la canción, así reforzándola.
- 2. Un verso y un estribillo con una guitarra rítmica, una guitarra melódica, unos arreglos de guitarra, un bajo eléctrico y la batería. Es la parte central de la pieza y tiene el primer pico de intensidad.
- 3. Un puente con un bajo eléctrico, unos arreglos de guitarra y la batería. Descansa la intensidad de la canción y realza la expectativa de la vuelta del estribillo para que venga con más fuerza.
- 4. Un estribillo modificado con un solo de guitarra, una guitarra rítmica, un bajo eléctrico y la batería. Supone el clímax del tema, reafirmando los elementos anteriores con algunos cambios. Acaba con un corte de la batería y una sección acústica, cerrando el círculo con la introducción; así dando sensación de cierre.

# **3 Grabación**

# **3.1 Preparación**

Antes de empezar la grabación es importante asegurar que se está manipulando la tecnología de manera correcta.

Es importante grabar con el nivel apropiado de señal para obtener la mayor calidad. Desgraciadamente, cualquier equipo de grabación que se use va a añadir ruido de fondo. Por lo tanto, interesa grabar la señal más fuerte posible para maximizar la proporción señalruido. No obstante, si se supera el límite de volumen del equipo se producirá una distorsión (*clipping*) no deseada, y cuanto más se sobrepase, más se percibirá ese efecto. Es importante añadir que es más fácil resolver mucho ruido de fondo por volumen bajo que mucha distorsión por demasiado volumen

El formato de distribución comercial en formato CD y *streaming* es 44.1 kHz y 16bit. Los Hz afectan a la frecuencia más alta que se puede grabar y los bits afectan al ruido de fondo digital. Por lo tanto, puede interesar grabar a 24 bits para obtener menos ruido aunque luego se convierta a 16 bits. Una tasa de muestreo de 44.1 kHz permite reproducir frecuencias de hasta 20kHz; y la escucha humana va de 20Hz a 20 kHz. Pero también mejora la calidad de todas las frecuencias, aunque muchos profesionales piensan que es imperceptible; sobretodo con el consumo actual de MP3 y AAC en *streaming*. Consecuentemente, decidimos grabar y postproducir a 44.1 kHz y 24 bits; para luego convertir a 44.1 kHz y 16 bits para distribuir la pieza musical en Internet. (WHITE, 2016)

A su vez, no interesa grabar en calidad MP3 o AAC. Aunque luego es la calidad que se consume y muchas veces sea indistinguible de la calidad mayor. Los algoritmos de estos formatos reducen la resolución de la grabación en las cosas que la escucha humana no percibe. El problema es que cuando se manipula ese sonido se puede sacar a flote distorsiones de la compresión que antes eran inaudibles.

Para acostumbrarnos a la sonoridad de la habitación del estudio, vimos útil escuchar canciones que sirvieran de referencia tonal. Para monitorear con DAW nos aseguramos de llevar la latencia a menos de 15ms para que el intérprete se escuchara correctamente.

Los materiales absorbentes de sonido sirven para minimizar las reflexiones de la habitación y las resonancias de alta frecuencia. La resonancia es un fenómeno que se produce cuando se refuerza la frecuencia natural de un objeto por la vibración síncrona de otro objeto (WALK THAT BASS, 2017). Grabamos en la cabina de doblaje del estudio de radio y doblaje de la Universidad Politécnica de Valencia, y gracias a ello pudimos evitar mejor los problemas de resonancias.

Antes de pasar a grabar, empezamos por escuchar en la sala de grabación para evaluar el sonido del instrumento y encontrar una posición de micrófono respecto al amplificador. Nos mantuvimos atentos a los ruidos de fondo y a la resonancia simpática no deseada. Además de esto, corroboramos lo que se escuchaba con los gráficos de respuesta de frecuencia; que

# *3 Grabación*

también brindan algunas pistas. De acuerdo con Mike Senior, presta especial atención a cualquier atenuación de baja frecuencia, irregularidad por debajo de 1 kHz, refuerzo (*boost*) de presencia o elevación general de alta frecuencia (SENIOR, 2014).

# **3.2 Grabación de instrumentos**

Hicimos la grabación de los instrumentos mediante Logic Pro en el ordenador del estudio de grabación. Escogimos Logic Pro porque tuvimos problemas técnicos con Pro Tools. Realmente Logic Pro es un DAW muy solvente en la grabación gracias a su intuitivo sistema de comping  $<sup>1</sup>$ .</sup>

Tanto en la guitarra como en el bajo llevamos el mismo flujo de trabajo. Veníamos con la canción compuesta, así que íbamos sección por sección repitiendo tomas hasta quedarnos a gusto con varias. No era necesariamente en el orden lineal de la canción. Para que los intérpretes descansaran íbamos alternando entre grabar guitarra y bajo.

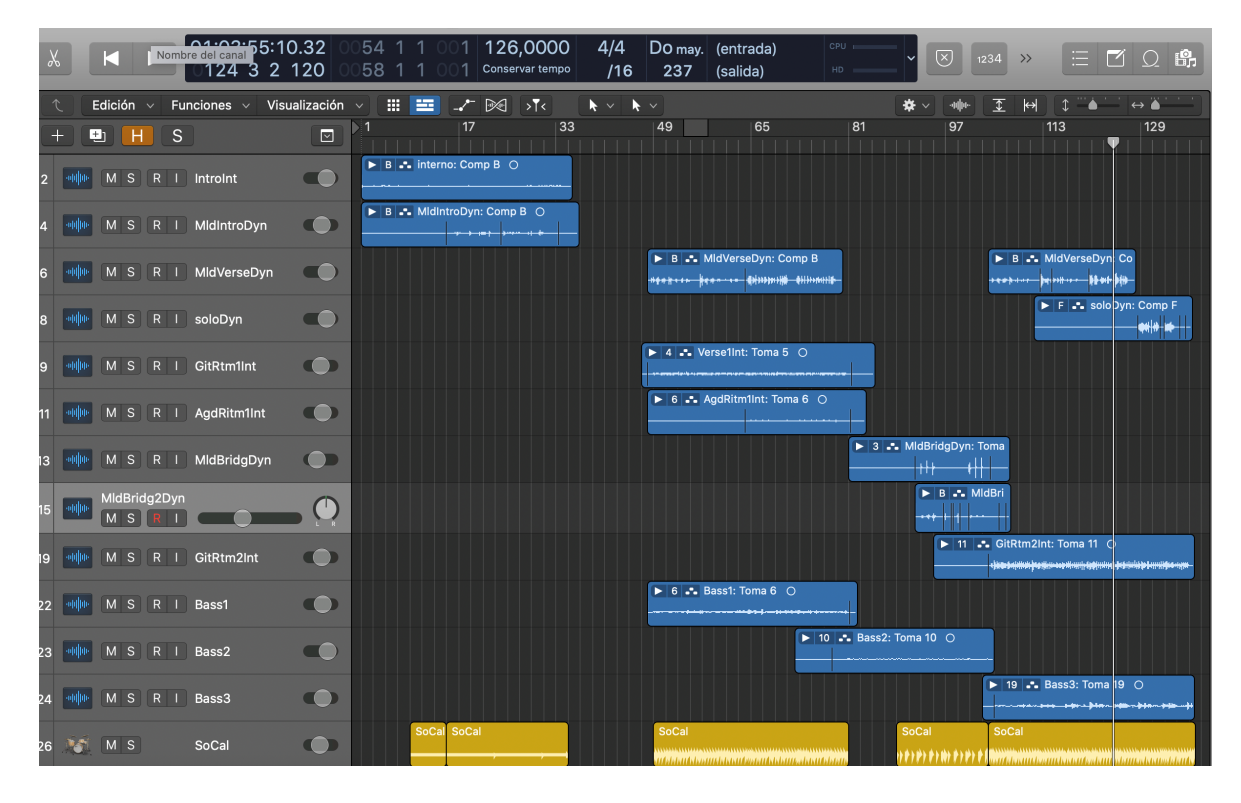

Figure 3.1: Grabación de instrumentos en Logic

La mayoría de los sonidos buenos requieren numerosos ajustes en el instrumento, la acústica y la selección/posicionamiento del micrófono. Por tanto, en este proyecto se ha dado la importancia que se merece a esta parte.

La costumbre de procesar el sonido en la grabación viene de las limitaciones de los tiempos analógicos. Encima, los ingenieros importantes se lo pueden permitir porque tienen

<sup>1</sup>Comping: Proceso en el cual se utilizan las mejores partes de varias tomas de grabación y se juntan para crear una nueva toma mejor.

ayudantes. Un ingeniero de estudio pequeño tiene que hacer muchas cosas en la grabación así que actualmente lo mejor es grabar sin ningún procesado y preocuparse de eso después. Además, si haces una manipulación destructiva, luego lo tienes difícil para arreglarlo. Sobre todo hay que evitar poner reverberación (*reverb*) o retardo (*delay*).

Sin embargo, hay efectos que es necesario usarlos en la grabación porque en la mezcla sería complicado o imposible de replicar. Cuando un efecto es integral para la personalidad de un instrumento se puede poner durante la grabación. Otra opción es guardar simultáneamente el sonido seco (sin efecto, *dry*) y el húmedo (con efecto, *wet*) en dos pistas. Es más importante concentrarse en el micrófono y donde está apuntando, que en ponerse a procesarla mientras. En general hay que poner poco EQ en el tracking para no llegar a un punto de no retorno al usar ediciones destructivas.

Una buena señal de que el timbre de un sonido es bueno es que puedes oír su personalidad tonal sin tener que poner el volumen muy alto. El efecto que más se recomienda para tracking es poner un filtro de paso alto para quitar las frecuencias más graves que no se pueden escuchar. Estas frecuencias pueden aumentar el volumen de la grabación y hacerte perder unos dBs útiles para la grabación. Mejor quitar graves que quitar agudos. En nuestro caso pusimos un filtro de paso alto en casi todas las grabaciones.

Vimos como buena práctica interpretar con la batería programada de la maqueta de la pieza musical, en vez de con el metrónomo. Puede ser beneficioso porque el *groove* (sensación de ritmo) es más musical y natural.

Cuando grabas en estéreo es importante comprobar cómo suena en mono para ver posibles problemas de cancelaciones de fase. El *comb-filtering* es un fenómeno físico sonoro de cancelación de fase (parcial o total) por superposición de dos ondas que se puede producir cuando un micrófono recibe el sonido original y una reflexión suya con *delay*. Por ejemplo, un delay de 0,5 ms cancela totalmente en las componentes de 1kHz. Mientras que en las componentes de 2 kHz permanecen en fase y las componentes desde 1kHz a 2kHz tienen una cancelación parcial que va disminuyendo hasta 2kHz. Esto se repite con las siguientes frecuencias: en 3kHz, 5kHz y 7kHz hay una cancelación total de fase y en 2kHz,4kHz y 6kHz las ondas están en fase así que se produce la misma onda pero más fuerte. (WHITE, 2016)

Cuando grabas a la vez con varios micros (multimicrófono) hay diversas opciones. Utilizar micrófonos no coincidentes; de distinto tipo (cardioide, hyper, super, etc); ofrece más potencial tonal e incrementa tus opciones de timbre. No obstante, es menos intuitivo que usar micrófonos coincidentes porque hay más peligro con los efectos de *comb-filtering* entre los micrófonos. Hay que mantenerse atento a los zumbidos / traqueteos de los trastes que pudieran indicar una acción mal configurada.

Buscando el mejor timbre hay que ajustar primero las cosas más audibles y no juzgar el sonido fuera de contexto o cuando está muy demasiado alto en la mezcla.

Una técnica muy usada en guitarra eléctrica es el reamping: además de grabar la señal amplificada se graba la señal seca para luego amplificarla en la postproducción y así tener mejor control. Grabar una señal DI <sup>2</sup> tiene la ventaja de que permite reevaluar o experimentar con los sonidos del amplificador después de la grabación, ya sea volviendo a grabar la señal DI a través de un amplificador real con micrófono (*reamping*) o aplicando software de emulación de amplificador en la mezcla. Algunos amplificadores tienen una salida de línea dedicada que se puede grabar en lugar de una señal DI, pero esto rara vez suena tan limpio, por lo que casi

<sup>2</sup>Señal DI: Señal capturada mediante una caja de inyección directa; en vez de un micrófono.

### *3 Grabación*

siempre es preferible una caja DI si hay una disponible (SENIOR, 2014). En nuestro caso, hemos reamplificado tanto la guitarra como el bajo.

Cuando grabas una interpretación te interesa saber de antemano cual es el volumen máximo y mínimo que va a generar el instrumento. De esta forma puedes ajustar la ganancia de entrada para que nunca haga *clipping*, y a la vez no consigas una señal muy baja que luego tenga mucho ruido de fondo en proporción. Asimismo, comprobamos esto en cada tipo de toma que grabamos.

En nuestro caso el flujo de trabajo ha consistido en ir repitiendo tomas de un fragmento del instrumento hasta que sentíamos que teníamos suficiente material. Si veíamos que un subfragmento de este ya estaba bien surtido, nos centrábamos en grabar el resto del fragmento que le faltaba trabajo. Luego más tarde podíamos revisitar un fragmento para grabar más tomas si sentíamos la necesidad. Es genial dejarse llevar por la energía de la sesión pero también es importante ser metódico para no perder mucha eficiente ni ritmo.

Hay distintos tipos de micrófono que pueden adaptarse a nuestras necesidades.

El patrón polar define la direccionalidad del micrófono, es decir, las zonas o direcciones donde el micrófono es más sensible y capturará mejor el sonido y a la misma vez, dónde es menos sensible.

En general, cuanto más direccional es un micrófono, peor extendida es la respuesta de gama baja, a pesar del efecto de proximidad cada vez más poderoso.

Los condensadores de diafragma pequeño son buenas herramientas versátiles, aunque su presentación más clínica de las altas frecuencias a veces puede hacer que los instrumentos brillantes suenen abrasivos.

Los condensadores omnidireccionales en miniatura son útiles para artistas especialmente móviles, mientras que los micrófonos de zona de presión proporcionan una calidad de sonido similar a la omnidireccional con una captación de reverberación reducida, así como cierta resistencia a los problemas de acústica de la sala.

Los micrófonos dinámicos manejan los instrumentos más ruidosos sin problemas de distorsión.

Los micrófonos condensadores de diafragma grande generalmente sonarán menos naturales para close-miking extremo o captación más reverberante, pero son populares por capturar instrumentos bajos con calidez. La mayoría de los modelos económicos suenan mejor si puedes cambiarlos a un patrón omnipolar. También se usan condensadores para "capturar el aire" de la sala.

Donde los micrófonos de condensador tienen dificultades para lidiar con altos niveles de señal, condensación (de la respiración) o saliva, los micrófonos dinámicos pueden proporcionar una alternativa más resistente. Sin embargo, las principales razones por las que los productores usan micrófonos dinámicos en el estudio son para un carácter sonoro diferente y/o para que el músico pueda actuar como en el escenario.

### **3.2.1 Guitarra eléctrica**

Nuestro plan es grabar la guitarra microfoneando su amplificador. Esto suele hacerse con guitarra porque interesa que el sonido sea amplio y grande. Y ese efecto se provoca con la sonoridad de un amplificador en una sala de grabación.

Para permitir flexibilidad en la postproducción hemos decidido grabar con pocos efectos del amplificador. Los efectos del amplificador tienen la ventaja de ser analógicos, por lo que

tienen un color especial difícil de imitar con nuestros *plugins* <sup>3</sup> . Por otra parte, es problemático hacer edición destructiva con efectos muy agresivos porque limita la posterior creatividad. En la grabación probamos distintas configuraciones con distintos efectos; evitando efectos difíciles de arreglar como el *reverb*, *phaser* o *flanger*. Si que tiene ventajas ecualizar con las ruedas del amplificador porque este ecualizador le da matices especiales pero luego se puede compensar fácil en postproducción si queremos cambiar algo. No obstante, decidimos en el último momento no aplicar ecualizador en la grabación para no arriesgarnos.

Los micrófonos dinámicos son geniales para guitarra eléctrica porque son buenos aguantando volúmenes fuertes sin distorsionar. El SM57 es el más usado. Para cada guitarra eléctrica es habitual tener dos pistas mono que crean un sonido estéreo. Esto nos interesa para que la guitarra ocupe mucho espacio. Lo ideal es grabar en estéreo la misma toma, pero otro truco que se hace es grabar dos tomas distintas en mono y ponerlas a la vez. Por otro lado, una práctica amateur es duplicar la misma grabación dos veces y darle un poco de *delay* a una para que suenen distintos. Esto da problemas de *comb-filtering* y en general suena artificial y poco agradable.

Para guitarra eléctrica es una buena táctica poner dos SM57 en el mismo altavoz de guitarra con un ángulo de 45 grados entre ellos. Siempre que estén equidistantes al altavoz y estén ambos en fase. Quieres que uno capte la parte aguda y el otro la parte grave. (SENIOR, 2014)

En nuestro caso no grabamos la señal seca de guitarra. Sin embargo, acabamos reamplificando la señal grabada del amplificador. Aunque no es una práctica estandarizada, conseguimos el sonido de guitarra buscado, así que nos adaptamos de forma efectiva.

Cuando haces multimicrófono de un amplificador es importante poner los micrófonos justo al lado del otro para que no haya retardo de fase entre los micrófonos con el consecuente *comb-filtering*. Asimismo, es importante posicionar intencionalmente el micrófono respecto al amplificador. No es lo mismo el exterior del cono que el interior. En el interior se recoge más pegada *bite* y ataque, mientras que en el exterior se recoge más detalle (riqueza armónica).

De acuerdo con Mike Senior el SM57 es bueno en los medios altos dando pegada y *glassiness* (brillo-claridad) (SENIOR, 2018). Es el micrófono profesional más usado y efectivamente pudimos usarlo en el estudio de grabación.

Primero probamos a grabar con un solo micrófono SM57 en perpendicular al amplificador. Fuimos probando posiciones para conseguir un buen sonido. Cuanto más al exterior del amplificador, más alejado está del cono así que el sonido es más oscuro. Cuando más cerca del centro, más brillante es el sonido. La clave fue encontrar un punto equilibrado que cuadrará con el sonido agresivo pero divertido de la canción.

Cuanto más cerca pongamos el micrófono al amplificador, más efecto de proximidad se genera, es decir, más graves recogeremos. Estuvimos probando varias distancias hasta que encontramos un punto dulce en la distribución del espectro de frecuencias. Posteriormente en postproducción nos dimos cuenta de que habíamos grabado demasiados graves, es decir, teníamos efecto de proximidad por grabar demasiado cerca.

Luego probamos a poner el micrófono con un ángulo de 45 grados. Eso endulzo el sonido, quitando estridencia.

Por último decidimos probar a grabar en estéreo con dos micrófonos SM57. Al grabar un mismo amplificador con dos micrófonos es necesario comprobar que no haya cancelaciones

<sup>3</sup>Plugin: aplicación que se relaciona con otra para agregarle una función nueva y generalmente muy específica

#### *3 Grabación*

de fase. Una forma práctica es invertir la polaridad de una de las señales y comprobar si se cancela la señal casi completamente; en ese caso habremos conseguido un posicionamiento bueno. Una clave es que los micrófonos deben estar muy cerca entre ellos para que no haya retardo en la señal de entrada; con el consecuente desfase.

La técnica de grabar en estéreo un mismo amplificador es genial si quieres conseguir una señal que se sienta completa y amplia. Con un micrófono recoges los matices brillantes y con el otro los oscuros; ya que uno está más cerca del cono y otro más lejos. Como el ángulo de 45 grados nos dio mejor resultado que el perpendicular, lo hicimos igual para el multimicrófono. Poner dos micrófonos dinámicos cruzados en 45 grados es una técnica muy usada para grabar guitarras eléctricas.

Probamos una segunda configuración para conseguir más variedad tímbrica en la mezcla. Grabamos varias tomas con micrófonos cruzados: con un micrófono dinámico cardioide Sennheiser MD421 en 45 grados y un micrófono condensador cardioide Audio Technica AT2035 en 45 grados.

Hubo un error en la grabación y se grabó el condensador con polaridad invertida. Eso ha puesto complicado poner las dos ondas en fase.

Al final en postproducción acabamos aprovechando la grabación estéreo para la guitarra rítmica de la introducción. Y luego para el resto de guitarras elegimos señales mono.

## **3.2.2 Bajo eléctrico**

Lo habitual es grabar el bajo en mono. Una razón es que no se suele querer que el bajo ocupe mucho espacio en la mezcla, como sí quieres con la guitarra. Lo normal es buscar un sonido de bajo apretado y enfocado. En el caso de nuestro proyecto es así. Por esta misma razón, se suele grabar el bajo por línea para luego hacer *reamping* a la grabación. Grabar el amplificador daría una amplitud que no interesa.

También puede interesar grabarlo con el amplificador de guitarra para tener más timbres para elegir en postproducción. Aunque sea para ponerlo en una capa secundaria, haciendo una mezcla de timbres.

En nuestro caso, grabamos la señal del bajo por una caja DI para luego reamplificarla en postproducción. Grabar así facilita las cosas: no hay problemas de ruidos externos y no hay que posicionar micrófonos.

# **4.1 Preparación**

El *workflow* de esta parte ha pasado por tres DAWs. Días después a la grabación abrimos el Logic Pro para hacer el trabajo de *comping*. Una vez completado, exportamos las pistas en forma de clips de audio que ocupaban la canción entera. De esta forma, se podía importar el proyecto a cualquier DAW sin perder la sincronización entre pistas. Para la tarea de edición de sonido importamos los archivos a Ableton. En este DAW hicimos las tareas de edición de sonido y de producción de los instrumentos virtuales. Programamos una batería nueva con *finger pads* de un teclado controlador MIDI, hicimos algunos cambios en la estructura inicial de la canción y probamos distintos efectos en las pistas. Cuando quedamos satisfechos con la canción, decidimos mover el proyecto a Pro Tools para la mezcla y espacialización. En este DAW nos sentíamos más cómodos para hacer estas tareas, sobre todo por sus herramientas profesionales como el medidor K-14.

En la fase del *comping* se escucharon una a una las tomas, empezando por las tomas que se habían marcado como las mejores. Hubo momentos en los que una toma sola no era satisfactoria, y en esos casos se juntaban tomas con fundidos entrelazados *crossfades* e intentando que se sintiera una toma creíble. En la figura 4.1 se puede observar un ejemplo de *crossfade* entre dos tomas.

La mejor opción para mezclar en un estudio pequeño es tener unos monitores de campo cercano; mejor monitores de estudio que altavoces hi-fi, mejor activos que pasivos y mejor precisión que volumen. Hay que posicionar los altavoces en una superficie no resonante, y equidistantes y apuntando al oyente. El tratamiento acústico de la sala es tan importante como los monitores. Si no se tiene una buena acústica de sala, la otra opción es usar auriculares abiertos de estudio con respuesta plana; pero tienen muchas desventajas, entre ellas la falta de sonoridad de la sala, la falta de detalle en la respuesta de graves y la mayor fatiga del oído.

Los monitores de estudio sirven para poder escuchar bien todo el espectro de frecuencias. Pero solo sabrás cómo será la experiencia sonora de usuarios con buenos altavoces. Por ello es necesario tener fuentes de sonido suplementarias de distintas calidades para hacer un producto que se adapte a la mayoría del mercado. Por ejemplo, hay que comprobar la mezcla con auriculares, ya que mucha gente los usa. También es útil escuchar la mezcla en un altavoz de mala calidad y posicionado alejado y fuera del eje de escucha; así te pones en el peor escenario posible.

Como fuentes de comprobación del sonido en este proyecto, hemos usado unos auriculares abiertos de estudio Audio-Technica ATH-M40X, unos altavoces hi-fi Edifier 1700BT, unos auriculares Koss PortaPro, un altavoz JBL GO 3 y el altavoz mono de un móvil. La mayoría del trabajo lo he hecho con los auriculares porque ha sido la fuente más fiable de las disponibles. Luego utilizábamos las otras fuentes para comprobar como aguantaba la mezcla

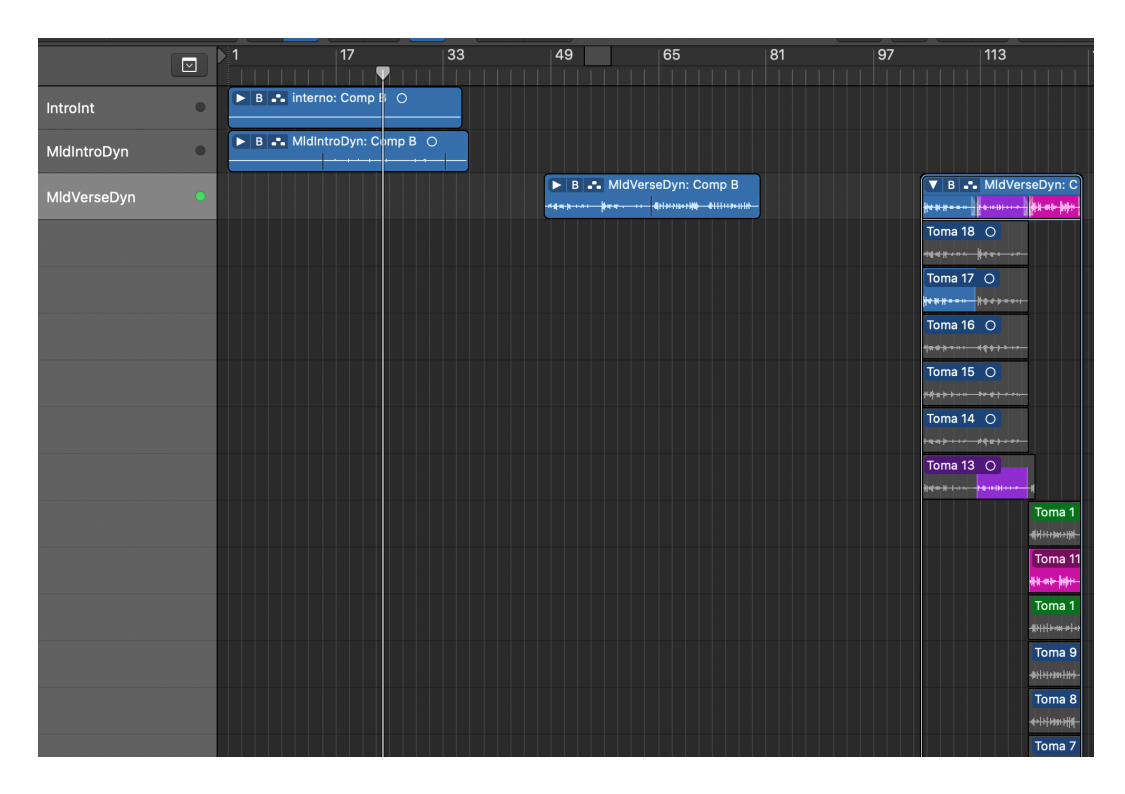

Figure 4.1: *Comping* en Logic

en otros medios.

Las salas pequeñas sufren más de resonancias de frecuencias graves y los monitores baratos suelen tener una respuesta de graves algo inconsistente. Esto empeora mucho al trabajar con las frecuencias graves. La forma fácil de compensar esto es reduciendo el número de pistas con mucha información por debajo de los 100Hz. Eso hará la vida más fácil en la mezcla. (SENIOR, 2018)

En el trabajo de la ingeniería de sonido es necesario traer una perspectiva más objetiva a la creación artística, dentro de lo subjetivo que es el arte. Una forma de ayudar con esto es cambiar frecuentemente de monitores de escucha y hacer descansos regularmente. Otra buena técnica para tomar decisiones objetivas es comparar tu mezcla con la de una canción de referencia. En el capítulo 2 se pueden ver la lista de canciones que más se han usado de referencia para la mezcla.

Todo el mundo se equivoca y desea volver atrás en el tiempo para arreglarlo. La técnica más fiable en la mezcla es hacer versiones alternativas del proyecto de mezcla.

La organización es clave en la preparación de un proyecto y hemos tenido en cuenta las siguientes buenas prácticas:

- Estandarizar la presentación de las pistas clasificando con colores y nombres y separando la línea de tiempo de proyecto (*timeline*) con secciones
- Eliminar regiones de silencio, resuelve problemas puramente técnicos y resalta secciones que requieran de una corrección de corrección de ajuste temporal (*timing*) o del tono (*tuning*)

• Separar en varias pistas cada pista por secciones que puedan beneficiarse de tener procesados distintos. Todo eso servirá para acelerar el trabajo durante el desarrollo.

# **4.2 Edición de sonido**

La parte de la producción y la composición son campos que quedan fuera del ámbito de este trabajo de fin de máster. No obstante, se puede ver en la parte de la estructura o *arrangement* de la pieza se puede ver una intersección entre el mundo de la edición de sonido y el de la producción.

Mantener pocos focos de atención en cada momento no solo facilita la mezcla, sino que ayuda a que el oyente no desconecte por estar abrumado. También es importante saber elegir esos focos para que sus timbres o registros no se pisen entre ellos.

Dos tareas importantes de la edición de sonido son la corrección de tono y de ritmo/timing. Cuando corriges el ritmo de las interpretaciones de una canción se puede perjudicar al *groove* de la canción, pero también puedes salvar una interpretación con mal ritmo. Para evitar un destrozo, puede servir seguir un instrumento como referencia de timing, habitualmente la batería, y editar el resto de pistas respecto a esta.

Para la mayoría de correcciones de timing sirven los cortes simples con fundidos entrelazados (*crossfade*), siempre escondiendo bien los puntos de edición. Por otro lado, las correcciones de tono pueden dar dificultades, así que lo mejor es evitarlo. En el caso de este proyecto solo se graba guitarra y bajo, y en estos casos no debería haber problemas de desafinación como si pasa más en vocales.La regla para cualquier corrección es que hay que hacer caso antes al oído que a la vista.

Una vez hemos finalizado el trabajo de producción y edición de sonido de la canción nos podemos disponer a preparar el proyecto para mezclarlo. Da igual que otra persona se encargue de mezclar el proyecto en otro sitio o nos encarguemos nosotros, como en este caso que exportamos a Pro Tools. Es importante convertir cada pista (MIDI o audios) en un clip de audio. Con audio puro se trabaja mejor en la mezcla. Es clave que nos quedemos con los audios sin ninguno de los efectos provisionales que se hubieran puesto en la producción o en la edición de sonido. Se podrá exportar un audio con todas las pistas con efectos para que nos sirva de referencia, pero no trabajaremos sobre eso. A la hora de convertir los MIDI a audio hay que comprobar que no haya *clipping*; está bien que el volumen se ubique entre -6 y -24 dB.

Se ha decidido reamplificar la guitarra y el bajo antes de empezar con la mezcla porque nos parecía pragmático trabajar con un timbre más cercano al buscado. Un timbre muy distinto nos hace sentir distinto sobre la localización del sonido o su volumen percibido. Por otro lado, gracias a que es un *plugin* que también se puede abrir en Pro Tools, se pueden cambiar parámetros posteriormente en la etapa de mezcla.

# **4.2.1 Guitarra eléctrica**

Como decíamos anteriormente, se ha decidido reamplificar la guitarra aunque sea una señal grabada. Se ha usado el *plugin* Guitar Rig. Este permite elegir entre simulaciones de varios amplificadores y gabinetes acústicos. Se ha buscado un sonido distorsionado al estilo del Rock; como se puede observar en la figura 4.2.

|                                                                                                    | $\mathbf x$                                                                                                    |
|----------------------------------------------------------------------------------------------------|----------------------------------------------------------------------------------------------------|
| <b>Track</b><br><b>Preset</b><br>$\Theta$<br>Auto<br><b>Map</b>                                                                                                    | $\Theta$                                                                                                    |
| reampLead<br>⊡∝⊺<br><factory default=""><br/>E<br/>Factory Default Map<br/>Guitar Rig 5 [TransVST]<br/><math>- + \sqrt{2}</math> COMPARE<br/>No Control<br/>SAFE</factory> | <b>BYPASS</b><br>o<br>LEARN<br><b>Native</b>                                                                                             |
| O <sub>T</sub> no key input                                                                                                    |                                                                                                    |
|                                                                                                    |                                                                                                    |
| Gwitar Rig                                                                                                    | $\blacksquare$<br>LIVE<br>$IN$ $\Box$<br>$\sqrt{6ate(-)}$<br>OUT<br>O CPU 3% HI<br>$\blacksquare$ Limit                                  |
|                                                                                                    | ٠                                                                                                    |
| © Components<br>O Browser<br><b>◎</b> Options                                                                                                    | $\cdot$ $\overline{\ }$<br>PRST MSTR<br>■院<br>$\frac{1}{\sqrt{2}}$<br>᠘<br>[jrockleadfinalisimo]<br>Save Save as<br>$\times$ -<br>U<br>٠ |
| <b>Preset Attributes</b>                                                                                                    | O                                                                                                    |
| New in GR5                                                                                                    | Ξ<br><b>GRATIFIER</b>                                                                                                    |
| <b>GR Mix</b>                                                                                                    | ⋥                                                                                                    |
| <b>Guitar Amps</b><br><b>Bass Amps</b>                                                                                                    | C CLEAN<br><b>B</b> RAW                                                                                                    |
| <b>Styles</b>                                                                                                    | <b>INIT</b><br><b>C MNTAGE</b><br><b>C MODERN</b>                                                                                        |
| Songs                                                                                                    | BASS<br>GAIN<br><b>MASTER</b><br>MID<br>TREBLE PRESENCE                                                                                  |
| Effects                                                                                                    | $\Phi$                                                                                                    |
| Products                                                                                                    | 3<br><b>MATCHED CABINET</b><br><b>STEREO</b>                                                                                             |
|                                                                                                    | z                                                                                                    |
|                                                                                                    | Gratifier (GR3) $\vert \mathbf{v} \vert \vert - \vert + \vert$<br>DRY -<br>AIR<br><b>LEARN</b><br>VOLUME                                 |
|                                                                                                    |                                                                                                    |
|                                                                                                    |                                                                                                    |
|                                                                                                    |                                                                                                    |
|                                                                                                    |                                                                                                    |
|                                                                                                    |                                                                                                    |
|                                                                                                    |                                                                                                    |
| $\overline{\mathbf{x}}$                                                                                                    |                                                                                                    |
| $# \rightarrow$ Preset Name<br>Rating                                                                                                    |                                                                                                    |
| 001 1993 Hot Solo Rig<br>$\mathbf{a} = \mathbf{a} + \mathbf{a} + \mathbf{a} + \mathbf{a}$                                                                                  |                                                                                                    |
| 002 2 in the Streets<br>and a series                                                                                                    |                                                                                                    |
| 003 70's Octave Solo<br>$\begin{array}{cccccccccccccc} \bullet & \bullet & \bullet & \bullet & \bullet & \bullet & \bullet & \bullet \end{array}$                          |                                                                                                    |
| 004 800 Clean<br>$\alpha = \alpha = \alpha$<br>$\sim$                                                                                                    |                                                                                                    |
| 005 80s Solo<br>a caracteristic                                                                                                    |                                                                                                    |
| 006 80ties Slap Bass<br>$\mathbf{a}=\mathbf{a}+\mathbf{a}+\mathbf{a}+\mathbf{a}$                                                                                           |                                                                                                    |
| 007 94 Rock Solo<br>$\alpha$ , $\alpha$ , $\alpha$ , $\alpha$                                                                                                    |                                                                                                    |
| 008 AC Sweeper<br>.<br><b>A</b>                                                                                                    |                                                                                                    |
| 009 Acoustic Shimmer<br>$\alpha = \alpha - \alpha$<br>010 Air Ensemble<br>and a series                                                                                     |                                                                                                    |
| 011 Airverb<br>.                                                                                                    |                                                                                                    |
| 012 Airy Vocals<br>$\alpha$ , $\alpha$ , $\alpha$ , $\alpha$                                                                                                    |                                                                                                    |
| 013 All And None<br>a caracteristic                                                                                                    |                                                                                                    |
| 014 All the Blink Things<br>and a series                                                                                                    |                                                                                                    |
| 015 Almost Clean<br>$\begin{array}{ccccccccccccc} \bullet & \bullet & \bullet & \bullet & \bullet & \bullet & \bullet & \bullet \end{array}$                               |                                                                                                    |
| aaa an                                                                                                    |                                                                                                    |
| Info<br>Save<br>Save as                                                                                                    |                                                                                                    |

Figure 4.2: Reamplificación de guitarra

La grabación multimicrófono nos permite más capacidad de control del timbre y mayor amplitud espacial. Pero puede dar problemas de *comb-filtering* que luego hay que arreglar modificando la relación de fase entre las señales. Se grabaron todas las tomas de guitarra con una disposición multimicrófono para luego en postproducción decidir cómo utilizarlo en cada momento.

En la edición de sonido se vio que en la introducción la mejor opción era colocar las dos tomas multimicrófono paneadas para mejorar la amplitud espacial. Es una guitarra eléctrica pero la estética sonora es de una sección íntima de guitarra acústica; y a eso le beneficia mucho la amplitud. La toma multimicrófono consiste en un micrófono dinámico que resalta más los brillos y otro micrófono que resalta más los graves. Se ha planteado darle más volumen al audio brillante y que el otro sea una capa secundaria.

En esta etapa nos aseguramos de que las dos formas de onda estaban lo más alineadas posible, para así evitar cancelaciones que hacen sentir el sonido más hueco. Se usó la misma técnica que en la grabación: invertir la polaridad de la segunda toma y desplazarla temporalmente en unidades mínimas hasta llegar a un punto de máxima cancelación del sonido. Como este proceso ya se llevó a cabo en la grabación, se trató de un ajuste muy pequeño.

# **4.2.2 Bajo eléctrico**

En el caso del bajo grabamos su señal DI a través de una caja DI. Esto nos permite reamplificar la señal y conseguir el sonido de bajo que queramos. También hemos usado Guitar Rig para simular el amplificador y el recinto acústico de bajo eléctrico; como se puede observar en la figura 4.3.

Se ha apostado por hacer dos reamplificaciones. Por un lado, un bajo limpio que suena durante toda la canción. Por otro lado, un bajo más agudo y distorsionado que se superpone al anterior en la parte del puente para dar más riqueza armónica a una sección que se quedaba vacía de variedad frecuencial. (ANDERTON, 2019)

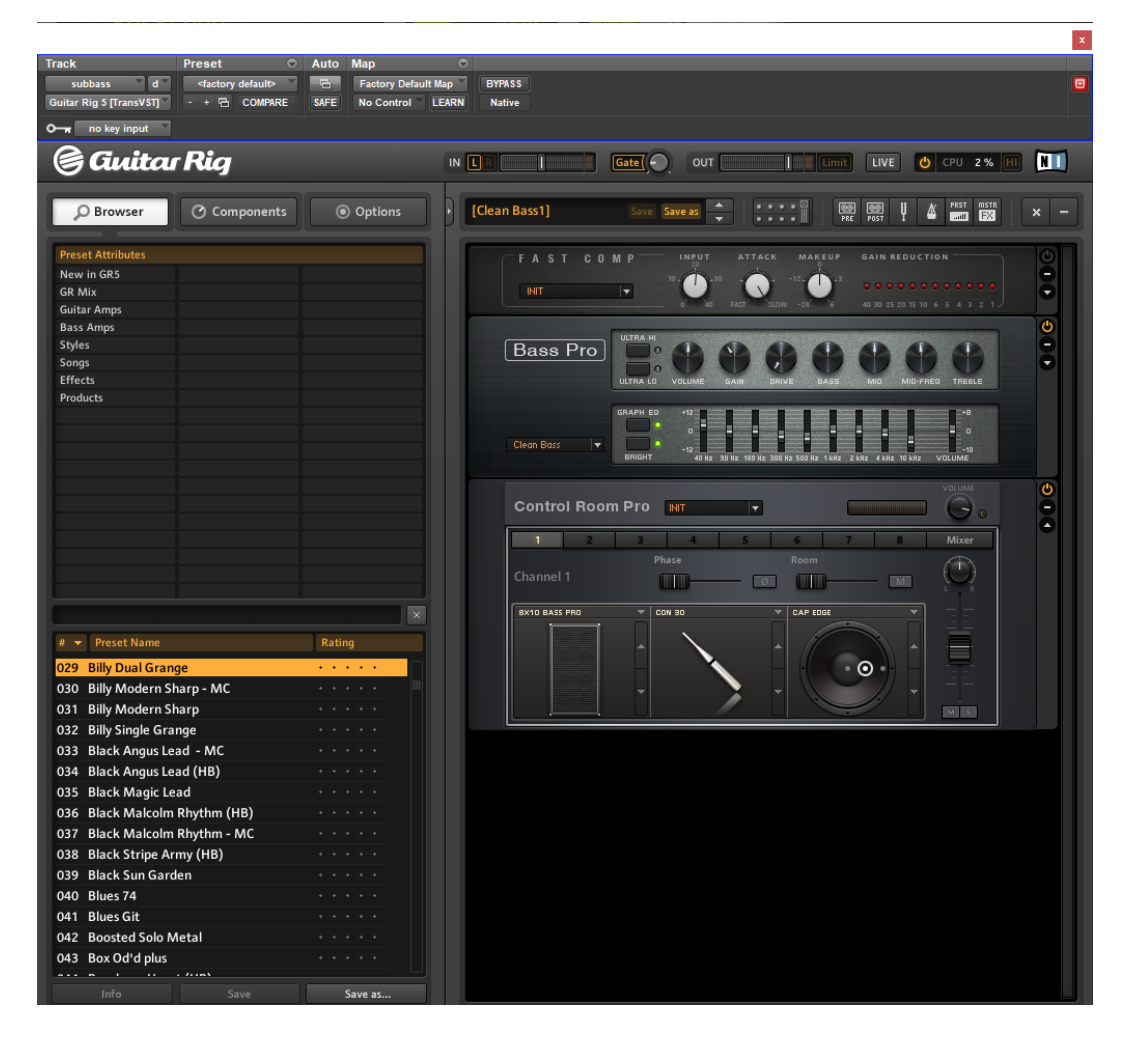

Figure 4.3: Reamplificación principal de bajo

# **4.2.3 Sonidos programados**

Lo mejor de las baterías programadas es la infinidad de posibilidades en la elección de timbres. A pesar de ser MIDI, para el género de nuestra canción es más efectivo tocar la batería con el teclado para que así las notas no caigan perfectas en la cuadrícula y tengan un *groove* natural. Se escogieron los sonidos más adecuados, se programaron en tiempo real mediante un controlador MIDI y por último se separaron por pistas para su fácil procesamiento; como se puede observar en la figura 4.4.

|                                                                 |                                                     |   |                                       | <b>⊜</b> drums           |
|-----------------------------------------------------------------|-----------------------------------------------------|---|---------------------------------------|--------------------------|
|                                                                 |                                                     |   |                                       |                          |
|                                                                 |                                                     |   |                                       | natsClosed               |
| <u>in wa sia amamamanina n</u>                                  |                                                     | □ | <b>THE REAL PROPERTY OF A</b>         |                          |
|                                                                 |                                                     |   |                                       | $\circledcirc$ hatsOpen  |
| $\perp$                                                         | <b>THE REPORT OF REAL PROPERTY OF REAL PROPERTY</b> | т | (1111111 1111111 <b>) manual</b><br>T |                          |
|                                                                 |                                                     |   |                                       | $\circledcirc$ hatsPedal |
| $1 - 1 - 1 - 1 + 1 + 1$                                         |                                                     |   |                                       |                          |
|                                                                 |                                                     |   |                                       | $\circledast$ crash      |
|                                                                 |                                                     |   |                                       |                          |
|                                                                 |                                                     |   |                                       | $\circledcirc$ tom       |
|                                                                 |                                                     |   |                                       |                          |
|                                                                 |                                                     |   |                                       | $\odot$ kick             |
| <u>la na din medicine de dinamata din dinamata d</u> a da d     |                                                     |   |                                       |                          |
|                                                                 |                                                     |   |                                       | $\circledast$ snare      |
| <u>In na natina na manang ing mutu na matang na matang naut</u> |                                                     |   |                                       |                          |

Figure 4.4: Baterías programadas en Ableton

Hay mucho solape entre el campo de la producción y el de la ingeniería de sonido. Es importante darle importancia a la elección de timbres de los elementos de nuestra canción, puesto que eso facilitará el trabajo posterior de mezcla. Dos instrumentos no deberían dominar el mismo rango de frecuencias.

Una relación de simbiosis muy potente es la del bajo eléctrico con el bombo de batería. Queremos que estén lo suficientemente cerca como para que sinergicen, pero a la vez necesitamos que no se pisen demasiado para que se oiga cada uno con claridad. Respecto a la organización frecuencial podemos ver dos situaciones: el bajo es más grave que el bombo o viceversa. En el caso de nuestra canción la línea de bajo es muy melódica y rápida, así que preferimos que el bombo ocupe el lado más grave de la canción, manteniendo el ritmo; y el bajo se coloque encima, lo cual permite que reforcemos más su riqueza armónica.

Hemos escogido una batería minimalista con los elementos justos para la estética buscada: bombo, caja, hi hats (en tres formas de tocarlos: cerrados, abiertos y pedal), crash y tom.

Se pensó en poner un sintetizador subharmonico para el bajo, es decir, un subgrave (*subbass*), puede ser útil. No obstante puede dar mejor efecto poner un *pad* por encima del bajo para darle más peso. Por otro lado, se barajó colocar un sintetizador de subgraves, el cual es genial para aportar frecuencias bajas potentes pero controlables. Un *pad* que haga los acordes de la guitarra puede servir para reforzar su tono o llenar su sonido. Es conveniente ecualizar de forma estrecha el *pad* para que solo afecte al instrumento que quieres complementar. En caso contrario podrías manchar la mezcla. Tampoco suele interesar que el *pad* se escuche claramente; se trata de un elemento subconsciente y sutil.

Después de probar distintas alternativas con *pads* para la guitarra y subgraves para el bajo no se ha llegado a un resultado satisfactorio para la estética sonora buscada, así que se ha decidido no poner *pads*.

# **4.3 Mezcla y espacialización**

Es importante comparar a ciegas entre el sonido seco y el sonido con el efecto. Es muy útil igualar los volúmenes de ambos sonidos para ser objetivo con la diferencia; ya que un sonido más fuerte suele sonarnos mejor.

Hay tres niveles de efectos en una mezcla.

- 1. El nivel de las pistas: los efectos que aplicas a una pista individualmente, que está en los insertos.
- 2. El nivel de los *stems* (grupos de pistas afines): los efectos que aplicas a un canal auxiliar; y se aplican sobre las pistas que envías por el bus conectado a este auxiliar.
- 3. El nivel del *Mix Glue*: los efectos que aplicas a la salida del master; se aplica al conjunto de la mezcla para integrarla finalmente.

Si los *plugins* de dinámica no están funcionando bien, meter el ecualizador antes de estos podría ayudar a la musicalidad. Poner una ecualización (EQ) después suele ser mejor opción.

Generalmente aplicar el EQ y luego la compresión potencia la calidez. Mientras que aplicar la compresión y luego el EQ potencia la limpieza. Muchas veces se ponen EQs antes y después de la compresión. Hay muchos profesionales que usan muchas instancias de un mismo *plugin* para hacer cosas pequeñas, en vez de hacerlo todo en uno; esto es un enfoque que es posible con un ordenador con buenas capacidades.

En una foto la relación entre lo brillante y lo oscuro sirve para dar profundidad 3D a la imagen. De igual manera, en un audio, el rango de las medias frecuencias (*midrange*: 400- 2k Hz) suele sentirse entre los altavoces, los agudos tienden a sentirse delante de los altavoces, y los graves tienden a percibirse detrás.

Para mantener la objetividad es una buena costumbre activar/desactivar los efectos frecuentemente (hacer *bypass*) de los efectos frecuentemente para no acostumbrarnos e ir comparando. También es bueno ir cambiando de monitores y de nivel de escucha.

Una manera muy objetiva de valorar tu mezcla es compararla con una canción comercial de referencia en los mismos monitores. A la hora de trabajar es muy útil referenciar recursos concretos de canciones para saber comunicarse con los artistas. A la hora de comparar hay que tener en cuenta que las canciones comerciales maximizan su ruido en el proceso de masterización (*mastering*); así que habrá que compensarlo en nuestra mezcla para poder comparar racionalmente.

Las automatizaciones de los distintos efectos son un recurso clave para darle dinamismo y dramatismo a la pieza. Es importante reflexionar que, para elevar la energía en un momento, lo inteligente es rebajarla en la parte anterior.

Es ideal ser organizado y mantener muchas versiones de nuestra mezcla. Así podremos remendar errores o volver a una versión anterior en cualquier momento y probar nuevos caminos. Sobre todo cuando trabajamos para otros artistas.

La aplicación de demasiados *plugins* puede generar problemas como artefactos sonoros indeseados o que el sonido se perciba más pequeño. Uno de los cometidos principales del procesamiento es resolver conflictos entre instrumentos. De esto deducimos que si empezamos escuchando solo la parte más importante, tendrá todo el espacio frecuencial que necesite para sonar bien; así que seguramente requeriremos de pocos efectos. Luego la clave estaría en que los progresivos añadidos se vayan ajustando a los elementos anteriores.

Es importante juzgar los efectos que aplicamos viéndolo en contexto, no en modo Solo. Se ha evitado tomar decisiones dependiendo de cómo sonara una pista por su cuenta.

# **4.3.1 Balance**

Es buena idea empezar balanceando la sección más intensa de la canción e ir progresivamente hacia la menos intensa. Esto puede ser útil porque así marcas la intensidad máxima, que es limitada, y desde ahí vas bajando escalones de potencia.

- 1. Estribillo 2: Es la segunda y última repetición del estribillo, así que queda bien que sea el clímax de la canción.
- 2. Estribillo 1: Es aquí donde hay más elementos sonando simultáneamente y vienes con la energía acumulada del Verso 1. Pero se coloca en un pequeño escalón por debajo al del estribillo segundo.
- 3. Puente: Aquí se rompe el ritmo para dar un descanso pero se quiere transmitir mucha expectativa para el segundo estribillo así que no se debe bajar mucho la intensidad.
- 4. Verso 1: Es la preparación al primer estribillo y tiene que romper con la relajación de la introducción.
- 5. *Outro*: Aquí se rompe abruptamente el estribillo 2, así que se baja mucho la intensidad, pero tampoco quieres romperla demasiado.
- 6. Introducción: Es el momento más pausado y relajado de la canción, tiene que ser lo menos intenso para que contraste con todo lo demás y lo refuerce.

Tiene sentido mezclar la canción con todas las pistas sonando porque así todos los sonidos están en su contexto. Sin embargo, puede ser abrumador y una buena estrategia es empezar por el elemento más importante, ir añadiendo progresivamente e ir ajustándolos uno a uno; pero sin miedo a revisitarlos respecto al contexto que añadirás más tarde. En cada sección el orden de importancia de las pistas puede cambiar. Entonces mi estrategia ha consistido en hacer un ranking de importancia de las pistas en cada sección. Consecuentemente, iba ajustando los parámetros de cada pista mientras iban juntándose acumulativamente.

El orden de importancia en. el verso es: Guitarra principal (*Guitar lead*), Caja, Bombo, Bajo, Guitarra rítmica,*Hi hats*, *Crash*, *Tom*.

El orden de importancia en el estribillo es: Guitarra principal (*Guitar lead*), Caja, Guitarra rítmica, *Hi hats*, Bombo, Bajo, *Crash*, *Tom*.

Para medir el volumen hay distintos sistemas de medida:

• Digital VU es el más preciso

- Sample Peak es el más seguro para no clippear
- Los K son muy usados en música porque ayuda a tener un sonido consistente y a la vez mantener un buen rango dinámico. K-14 es el más usado para el género rock, así que es el que nos interesa.<sup>1</sup>

Antes de empezar con el balance es importante quitar las frecuencias bajas no deseadas de las grabaciones; si no lo hicimos durante la grabación. En nuestro caso, de la guitarra y el bajo. Es conveniente evitar filtro de paso alto con más de 18dB por octava de inclinación. Un filtro demasiado inclinado puede producir efectos secundarios no deseados.

Es imprescindible asegurarse de que no hay problemas de *comb-filtering* respecto a grabaciones multimicrófono antes de ir a colocar niveles; puesto que cancelan niveles de volumen. En nuestro caso solo en la introducción hay un instrumento con varias pistas simultaneas multimicrófono y justamente es una sección con solo otro elemento así que nos hemos evitado problemas indeseables de cancelaciones.

Para empezar, hemos quitado las frecuencias bajas desagradables de las grabaciones para evitarnos problemas; en el contexto de la mezcla. Normalmente son resonancias graves de la habitación que están por debajo de la frecuencia fundamental de las notas del instrumento. Hemos añadido ecualizadores para poner filtros de paso alto. La estrategia era ajustar hasta que oyeras un cambio en los graves, y luego poner el filtro un poco más hacia la izquierda por seguridad.

Hemos grabado la guitarra y bajo por separado y eso nos da mucha comodidad. Son pistas mono sin otros instrumentos audibles de fondo. Así que solo hace falta quitar las frecuencias bajas indeseables, ajustar el control de paneo y colocar el nivel de fader donde suene mejor.

Mi fuente más fiable para monitorear son unos auriculares de estudio. Lo ideal sería complementarlo con unos monitores de estudio en una sala tratada sónicamente. Para compensar una carencia en la monitorización, es buena idea revisar con un analizador de espectro que te evite eliminar frecuencias útiles sin quererlo. Hay que tener especial cuidado de no sobrepasarse con los filtros de paso alto en los instrumentos de registros bajos como bombos, cajas, *toms* o bajos. El ingeniero Roger Nichols aplica estos filtros sobre todo a los instrumentos ubicados en el *midrange* (SENIOR, 2018).

### **Paneo**

Con el paneo podemos localizar los distintos elementos en el campo estéreo. No solo es preferencia personal, también importan hechos objetivos como la compatibilidad monofónica y el peligro de que la canción no se entienda si solo se escucha un lado del estéreo.

Podríamos pensar que la mayoría de la gente consume la música en estéreo, pero no es suficiente con tener una fuente estéreo. Para tener una experiencia realmente estéreo debemos escuchar la música con los altavoces bien colocados y a la distancia perfecta de nosotros. En el momento en que algo está mal, ocurren irregularidades como el *comb-filtering* que nos acercan a la experiencia monfónica. No obstante, si que se consume mucho con auriculares, con lo que la experiencia estéreo es mejor.

El problema del modo de consumo hace que los mezcladores se tengan que poner en el peor escenario para ser eficaz con la mayor parte del mercado. Es por eso por lo que muchos

<sup>1</sup>Sistema K: https://www.aes.org/technical/documentDownloads.cfm?docID=65

ingenieros tienen la filosofía de pasar la mayor parte del tiempo mezclando en mono. Tiene la ventaja de que simplifica muchos procesos y además te asegura la compatibilidad mono. Este flujo de trabajo consiste en ir alternando mono y estéreo a cada paso del proceso.

Una práctica extendida es poner en mono las frecuencias más bajas. No suele ser agradable escuchar las frecuencias más bajas en estéreo. Por ello se suele convertir a mono a partir de un límite concreto hacia abajo. Es importante empezar a hacer paneos al principio para que sea posible comprobar si se escucha bien al pasar a mono.

El paneo puede servir para crear un espacio sonoro natural, pero realmente la razón más importante es técnica. Es muy conveniente que los elementos más importantes de la mezcla estén situados en el centro del panorama porque así aguantarán mejor el paso a mono, si los usuarios solo escuchan un lado del estereo o si están mal situados respecto a los altavoces. En nuestro caso nos parece buena decisión que el bombo, la caja, el bajo y la guitarra melódica ocupen la zona central.

Hay que tener cuidado al panear demasiado a los extremos porque al convertir a mono se perderá mucho volumen en esos elementos; hasta el punto de desaparecer para el oyente. Un elemento demasiado ladeado también puede distraer de los elementos principales del centro. Una estrategia consiste en compensar un elemento paneado con otro de función musical similar al otro lado. En nuestra canción hemos decidido que los *hi hats* se compensen con la guitarra rítmica; cada uno a un lado con paneo opuesto. Puesto que ambos cumplen una función de mantener el ritmo de la pieza, pero tampoco quieres que sean el foco principal de atención. Con este paneo de oposición consigues mejorar la amplitud de la escena sonora y a la vez no trastocas el balance de la imagen estéreo. (SENIOR, 2018)

#### **Volúmenes**

Una vez hemos limpiado los graves y hemos panoramizado los elementos, ya estamos en una mejor posición para balancear los volúmenes. Le hemos dedicado tiempo a esta etapa porque es la base para todo lo que se hará después; pero tampoco hay que esperar un balance perfecto porque con solo atenuadores deslizantes (*faders*) no se puede conseguir. Una táctica buena es aplicar la mayoría de los cambios de volumen en ajustes distintos al *fader* del mezclador. Casi todos los *faders* tienen la mejor resolución de control alrededor del 0dB; puesto que los dB son una unidad exponencial; y además, será un problema cuando nos quedemos atascado con el extremo inferior o superior. Entonces, primero hicimos un primer ajuste en el nivel de entrada (*Input Gain*) del clip de audio (con todos los *faders* a 0) y posteriormente se hicieron ajustes más detallados en el mixer. Lo más importante de la mezcla es conseguir que cada pista tenga un buen balance respecto a toda la pieza. Cuando no encontrábamos un nivel para la pista que se sintiera estable y balanceado, se planteó la posibilidad de aplicar efectos. Es normal que la mayoría de pistas requieran más procesamiento a partir de aquí para conseguir eso. Pero es inteligente darse cuenta cuando una pista ya tiene balance sin necesidad de procesado, y así no caer en retocar cosas innecesariamente. Hemos percibido inestabilidad en algunas pistas por diversas razones:

• Había demasiado rango dinámico. Se llegaba a un nivel bueno para una parte, pero otras partes del clip se oían muy poco o demasiado. Este problema se puede resolver con un compresor

• Había una mala distribución de las frecuencias en el instrumento. Cuando se llegaba a un volumen bueno para oír bien la esencia del timbre, había otro rango frecuencial que nos molestaba. Este problema se puede resolver con un ecualizador.

En conclusión, la etapa del balance es muy importante porque te enseña los problemas concretos que tendrás que arreglar posteriormente. Gracias a esta primera fase descubrimos los problemas que tenía cada pista.

**Guitarra rítmica de introducción** (dos pistas estéreo y la pista con la reversión):

- Hay demasiado rango dinámico así que hay que poner compresor; pero uno suave porque no queremos matar las dinámicas de este estilo acústico
- Se oye turbio. Necesita ecualizar para sacar más brillo y definición

# **Guitarra melódica de introducción**:

• El sonido está cerca del buscado, solo se necesitan ligeras ecualizaciones para dar brillo.

# **Guitarra rítmica principal**:

- Se busca un sonido de guitarra de influencias de Funk. El rasgo principal es que la señal esté muy comprimida y a esta señal le sobra rango dinámico, así que necesitamos aplicar un compresor.
- Hay que sacarle más brillo pero dejándole hueco a la guitarra melódica y a la caja.

### **Guitarra rítmica aguda**:

• Es un sonido de fondo que remarca los acordes, así que podría interesarnos ecualizarlo de manera estrecha y compacta. Aunque al estar en segundo plano podríamos no necesitarlo.

# **Guitarra melódica**:

- o Es el protagonista, cumple la función de voz del cantante en esta pieza instrumental. Es el elemento que más espacio de la mezcla cubrirá. El resto de elementos se adaptan a él.
- Necesita cuerpo para llenar el espacio y eso se puede conseguir con un compresor.
- Al ser el elemento con más volumen se resaltan algunos ruidos molestos que hay que ecualizar o reducir con una puerta de ruido

# **Bajo**:

• o Se ha reamplificado la señal DI y en el simulador de amplificador hay parámetros de ecualización que han permitido sacar un timbre aceptable, pero es inestable en volumen y sigue teniendo un sonido demasiado fangoso y poco definido, lo que habrá que solucionar con compresor y ecualizador.

# **Caja**:

• La caja ocupa el *midrange* así que puede tener conflictos con las guitarras. Puede interesar hacer cortes en la caja para dar hueco a la guitarra melódica.

# *Tom*:

• Retumba demasiado y le falta más percusividad. Eso se puede solucionar con un compresor.

En la figura 4.5 se puede observar como ha quedado la línea de tiempo una vez finalizado el proyecto; con todas las pistas, insertos y envíos.

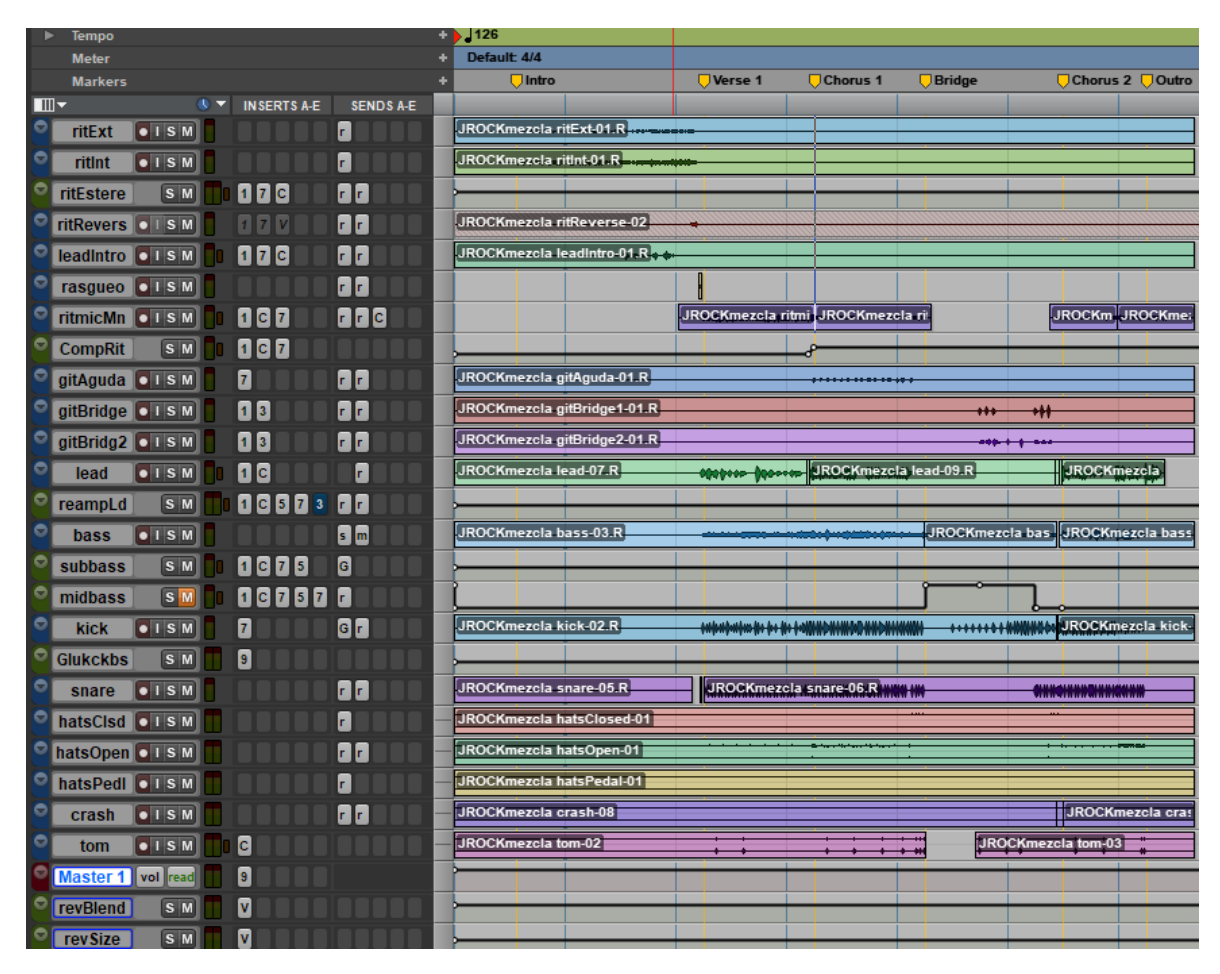

Figure 4.5: Línea de tiempo en Pro Tools

# **4.3.2 Compresión**

El objetivo principal de la compresión es conseguir un balance estable. El escenario más claro para aplicar compresión es cuando una pista tiene demasiado rango dinámico. Estamos balanceando los volúmenes y sentimos la necesidad de ajustarlo a cada momento; hay fragmentos muy silenciosos y ruidosos. Con la compresión conseguimos equilibrarlo.

Los parámetros más importantes son el umbral (*threshold*) y la compensación de nivel (*make-up gain*). Hay que intentar hacer lo máximo con solo estos dos. El *threshold* marca a partir de donde comprimimos y el *make-up gain* compensa la compresión del volumen general. El resto de parámetros pueden servir tanto para corregir artefactos de la compresión como para potenciar efectos sonoros. Hay que tener cuidado con la distorsión no deseada o la perdida de bajos cuando comprimes con ataque (*attack*) o recuperación (*release*) rápidos.

Luego la relación de compresión (*ratio*) marca la inclinación de la compresión, es decir, la brusquedad con la que se comprime. Un ratio elevado reducirá más el rango dinámico pero puede llegar a saturar. Un ratio reducido es más suave por lo que se nota menos. El ratio elevado nos vendrá bien en el bajo porque buscamos mucha constancia. Mientras que un ratio pequeño nos vendrá mejor al comprimir las guitarras de la introducción, ya que queremos conservar un mayor rango dinámico.

Por último, el ataque controla la velocidad con la que se aplica la compresión y la recuperación la velocidad con la que se revierte. Cuando quieres resolver problemas de balance entre secciones enteras nos interesa un ataque y una recuperación lentos, mientras que si quieres atacar desequilibrios entre sonidos sueltos, será preferible un ataque y recuperación rápido.

El ataque y la recuperación también se relaciona con los conceptos de una onda. Un ataque y recuperación rápidos reducen el nivel del transitorio  $^2$ . Un ataque rápido y una recuperación lenta, reduce el nivel general del sonido. Un ataque y recuperación lentos sobretodo reduce la permanencia del sonido, el *sustain*.

Por otra parte, la compresión es mucho más que la supresión de la dinámica del sonido. También tiene una función de espacialización del sonido. El ataque controla el transitorio. Cuanto más rápido es el ataque, el sonido reducirá su nivel de transitorio así que tenderá típicamente a desplazarse más hacia atrás. No obstante, hay sonidos con transitorios muy bruscos como las claves que hagas lo que hagas se perciben delante en la mezcla.

La recuperación (*release*) controla el movimiento. Un *release* muy rápido hace sentir que el sonido se desplaza hacia adelante. Mientras que un release muy lento hace que el sonido se mantenga estático detrás. Si juegas con un punto medio puedes generar un fenómeno de balanceo rítmico de adelante hacia atrás. (WHITE, 2017)

La compresión paralela es una técnica que consiste en mezclar la señal seca con la señal comprimida. Esto permite comprimir sin perder información dinámica valiosa de la señal seca. Puede reducir los efectos desagradables de un ataque rápido en la compresión, sobre todo en señales ricas en transitorios como la batería, el piano y la guitarra acústica. En nuestro caso lo hemos visto acertado en la guitarra rítmica.

Como ocurre con otros efectos, es clave ser metódico y comparar siempre la señal antes y después de procesarla. Pero hay que utilizar el parámetro de compensación de la ganancia (*make-up gain*) para que el volumen percibido sea equivalente. De esta manera se puede comparar sin tener el sesgo de que un sonido más fuerte suena mejor.

La guitarra melódica principal ha sido la primera pista a la que hemos aplicado compresión. Se busca un sonido grueso y potente durante toda la canción. Este objetivo se ha alcanzado con un ataque rápido que mantiene el sonido constante y agresivo, y un *release* rápido que desplaza el sonido hacia delante, dándole protagonismo. (COCHRANE, 2012)

<sup>2</sup>Transitorio: Los transitorios son la breve explosión de energía que se puede escuchar al comienzo de un sonido.

Respecto a la guitarra rítmica, para conseguir el estilo Funk se requiere de mucha compresión. La guitarra rítmica tiene un papel secundario durante el verso y toma más protagonismo en el estribillo. Basándonos en los conocimientos que hemos expuesto antes, se ha probado con un ataque rápido y un *release* lento que mantenga la guitarra atrás. Para posteriormente hacer un cambio en el estribillo que ralentiza el ataque y acelera el *release* para que se sienta un movimiento hacia delante. La relación de paneo por oposición con los *hi hats* es clave; este movimiento es coherente con ellos puesto que en el verso los *hi hats* son casi todos cerrados y luego son todos abiertos, es decir, son más agudos e intensos, así que se siente también un movimiento hacia delante como se quiere en la guitarra.

Para ejecutar esta idea hemos hecho una compresión paralela con un compresor para el verso y otro para el estribillo. Durante el verso suena la señal comprimida para estar en el fondo y un poco de la señal del estribillo. Y en el acercamiento al estribillo se ha automatizado un crecimiento de la señal comprimida para estar en el frente. Por lo tanto, se crea un movimiento fluido gracias a esta transición suave. La señal comprimida para el verso no desaparece, así que suman ambas, aumentando el volumen, reforzando esta toma del primer plano. La configuración del compresor inicial se puede observar en la figura 4.6.

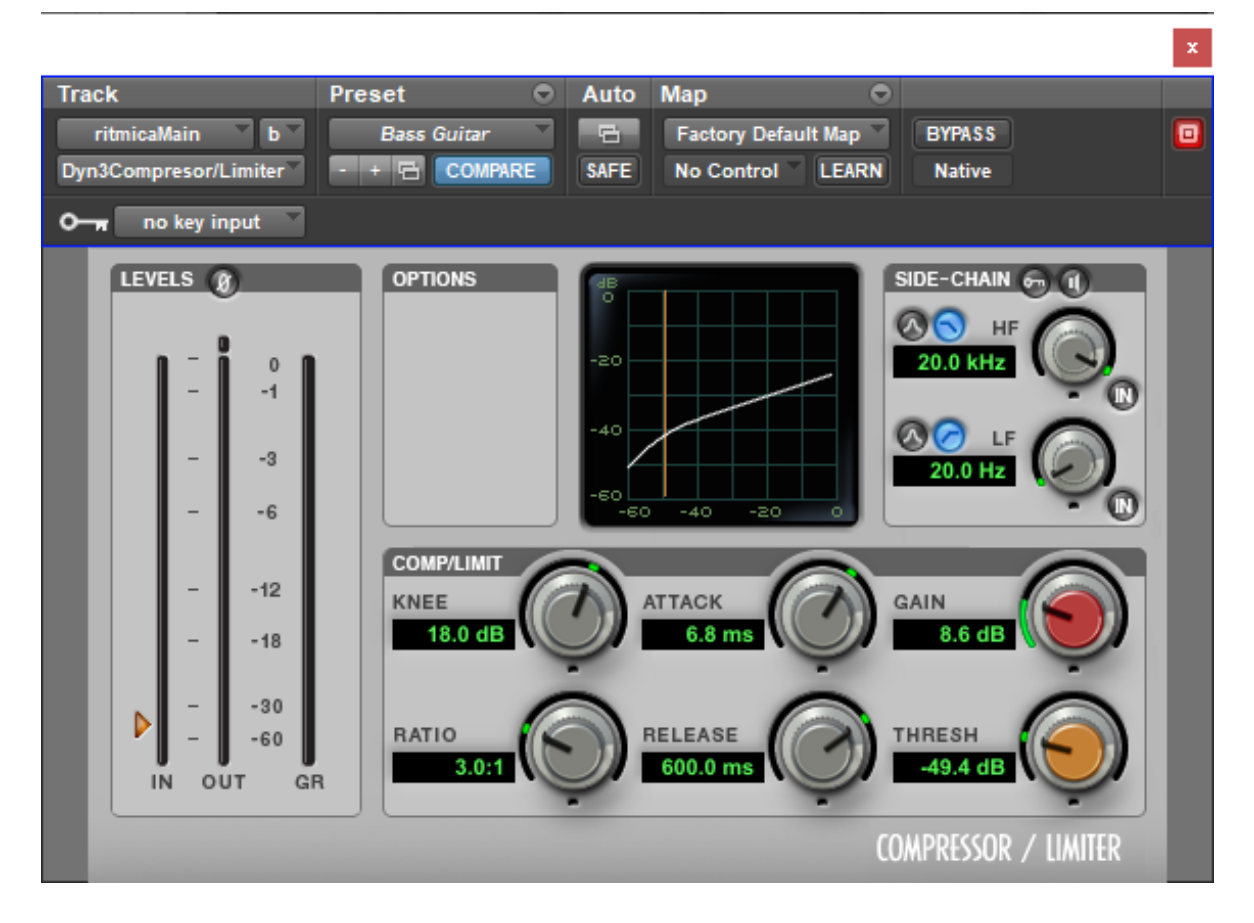

Figure 4.6: Compresor de guitarra rítmica en Pro Tools

El bajo tiene demasiado rango dinámico. Necesitamos que sea más estable y constante. El bajo cumple un rol secundario durante toda la obra excepto en el puente. Se escogió un ataque y *release* lentos para dar la estabilidad requerida de un bajo. Excepto en el momento del puente que hay un cambio. Se acelera el *release* para que en el inicio del puente se sienta un acercamiento y luego se ralentiza el *release* para la vuelta del estribillo.

Al tom le falta percusividad así que ha sido efectivo poner un compresor que lo compacte. Tiene un ratio elevado, un ataque lento y un *release* ligeramente rápido. Consecuentemente, conseguimos un sonido de tom más agresivo y grueso.

Podríamos usar un expansor si nos faltara rango dinámico para llegar a un buen balance. Pero no se ha visto necesario en nuestro proyecto.

Una práctica muy extendida es la *Buss compression*; añadir un compresor a la mezcla entera a la vez. Tiene la función de mejorar el blend o integración de la mezcla. La hemos aplicado a toda la pieza y se ha notado una mejora en la integración.

También hemos aplicado una compresión a un grupo exclusivo del bombo y del bajo para que se sientan más fusionados.

### **4.3.3 Ecualización**

La ecualización consiste en modificar el balance de volúmenes pudiendo discernir entre distintos rangos de frecuencias.

El principal objetivo de la ecualización es resolver problemas técnicos relacionados con las frecuencias. La manipulación tonal es secundaria.

Los parámetros más importantes de un ecualizador son la frecuencia, la Q y el tipo de filtro. La frecuencia asigna donde se aplica, la Q define el ancho de banda del filtro y el tipo de filtro marca la forma.

Los dos tipos de ecualizaciones que más hemos usado han sido los *shelves*, que modifican la ganancia en los extremos y los filtros de *peaking*, que permiten trabajar en cualquier rango. Lo que menos artefactos genera son los *shelves*, así que será la primera opción que probemos.

Para decidir dónde poner un filtro de *shelf* se escuchaba en las pistas si resaltaba demasiado la parte de los graves o la de los agudos. Entonces se coloca un filtro para buscar a partir de que frecuencia se soluciona. Luego se va moviendo la ganancia hasta que llegas al punto justo en el que se balancea el sonido. Es inteligente aplicar la manipulación de sonido justo y necesaria porque te puedes pasar y quitar matices deseables.

Nuestro flujo de trabajo con filtros de *peaking* nos ha permitido encontrar el rango indicado. En primer lugar, escuchar el sonido para buscar desequilibrios frecuenciales. Luego crear un refuerzo (*boost*) estrecho e ir desplazándolo para encontrar el rango que da problemas. Una vez encontrado el lugar, poníamos un corte ahí. Por último, igualábamos los volúmenes del sonido procesado respecto al anterior para poder compararlos y comprobar si esto era un cambio a mejor. Además de esta estrategia, se han buscado en distintas fuentes sobre los rasgos relacionados con cada rango de frecuencias de un instrumento. No existen fórmulas exactas y cada grabación es distinta pero estos conocimientos pueden ayudar a encontrar la mejor forma de reforzar nuestro timbre.

Con la ecualización podemos quitarle la vida a un sonido. A veces es mejor no hacer nada que trabajar para empeorarlo. De acuerdo con Mike Senior, muchas de las pistas solo necesitan un filtro de paso alto para conseguir el balance. (SENIOR, 2018)

Estos efectos pueden ayudarnos a elevar la energía de una sección para que contraste con la anterior. Como hacemos al final del puente de bajo, que desaparece la pista aguda de bajo,

haciendo un efecto similar al de un filtro de paso bajo. Esto contrasta y refuerza el último estribillo.

Si el objetivo del EQ no es balancear la mezcla, sino conseguir un timbre mejor, tendremos mucha más libertad ecualizando. La mayoría de nuestras ecualizaciones tenían como objetivo lo primero, así que hemos sido conservadores: con cortes amplios, suaves y con poca profundidad.

En ecualizadores analógicos suele dar mejores resultados reducir frecuencias que elevarlas; cuando haces refuerzos con un ecualizador hay que hacerlos con cuidado y contención. Por otro lado, existe el mito de que esto también pasa en el mundo digital, pero realmente no importa, ya que potenciar una frecuencia es equivalente a subir la ganancia y reducir el resto de frecuencias. No obstante, priorizar las atenuaciones antes que los refuerzos puede ser una práctica útil, en tanto que subir el volumen de algo nos engaña a pensar que suena mejor (ANGSTROM, 2020). Esta es la filosofía que hemos llevado en nuestras ecualizaciones.

En el caso de las grabaciones estéreo es ideal poner el mismo ecualizador a ambas señales puesto que provoca cambios en la fase y eso puede dar problemas de solidez y de cancelaciones de onda.

El ingeniero Chuck Ainlay intenta usar filtros con Qs amplias en casi todo. En nuestras ecualizaciones se ha evitado poner filtros muy estrechos porque tienen peligro de quitar musicalidad y naturalidad; solo hemos llegado a eso cuando una resonancia o ruido no se podía arreglar de otra forma. (SENIOR, 2018)

A continuación describimos algunas de las soluciones de ecualización que se han ejecutado, decididas a partir de la experiencia propia y de enseñanzas de distintos profesionales como Aaron Staniulis (STANIULIS, 2015).

# **Guitarra**:

- Para añadir presencia en algunas pistas de guitarras, hemos potenciado su *midrange*, sobre los 2kHz.
- Para darle más brillo y apertura a las guitarras se han potenciado sobre los 7000 Hz.
- Para quitarle estridencia se han atenuado frecuencias sobre los 1000 Hz.
- Para añadir presencia a la guitarra melódica nos ha funcionado el refuerzo de los mediosbajos, sobre los 700Hz-1kHz. Así podemos reforzar el tono y el ruido de las cuerdas.
- Atenuábamos los graves en un rango entre 20 Hz y 200 Hz cuando había problemas de demasiados graves por el efecto de proximidad de la grabación.

#### **Bajo**:

- A partir de los 2000 Hz sobre todo hay ruidos de cuerda, así que pusimos un filtro de paso bajo lo suficientemente inclinado.
- Potenciar los agudos del bajo ha ayudado mucho a integrar el bajo en momentos con varios instrumentos.
- El bajo se sentía muy turbio en los graves así que hemos hecho una atenuación sobre los 150 Hz.

# **Bombo**:

• Para que el bombo y el bajo tengan un buen maridaje se ha hecho un ligero corte en el bombo sobre los 400 Hz para dejarle hueco al bajo. Además se ha potenciado en los 2kHz para darle pegada y en los 11 kHz para darle un poco de aire al sonido; como se puede observar en la figura 4.7.

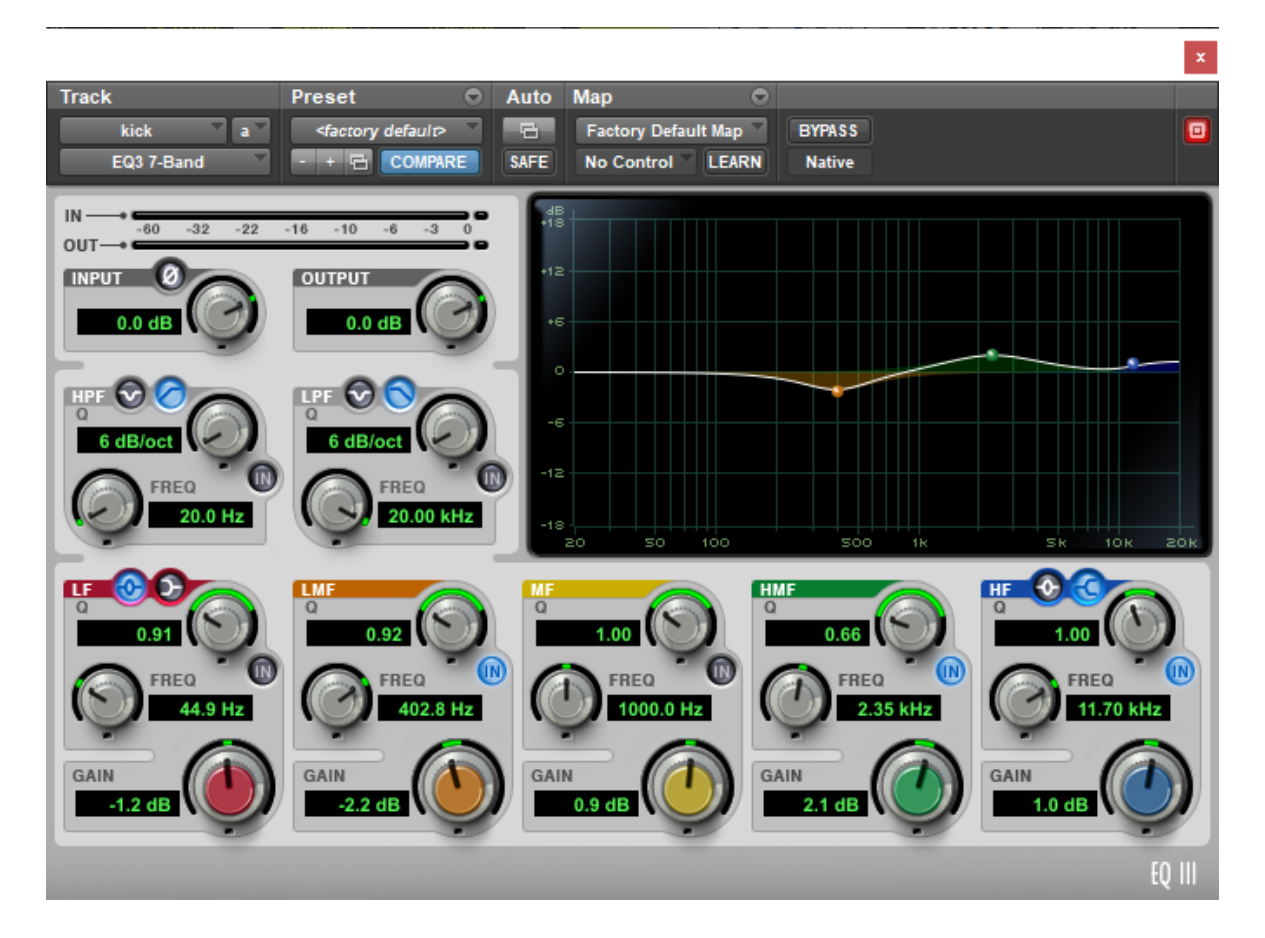

Figure 4.7: Ecualización de bombo en Pro Tools

### **4.3.4 Reverb**

La reverberación (*reverb*) es un efecto que genera patrones complejos de ecos que hacen sentir que estás escuchando el sonido en un espacio físico. Con esto puede priorizarse una simulación realista, pero lo más útil es utilizarlo para mejorar la experiencia musical.

El parámetro más importante de una herramienta de *reverb* es la duración del efecto (*decay*). En la mayoría de *reverbs* de esta pieza hemos elegido un *preset* con la sonoridad buscada y luego hemos manipulado su duración. Otro parámetro útil es el *predelay*, el retardo entre el sonido directo y el comienzo de las reflexiones tempranas. También es crucial jugar con la relación *wet/dry*, es decir la proporción entre la señal original y la reverberación resultante.

El reverb mejora varios aspectos de un sonido: se integra mejor con el resto, cambia lo grande que se percibe, enriquece su tono, aumenta el *sustain* y amplifica su propagación. Una buena táctica es encargarse de cada uno de estos aspectos por separado. En este proyecto se ha tenido cuidado de ser específico con la función del *reverb* para no provocar daños colaterales.

- Para integración (*blend*) puede ir bien un reverb de sonoridad natural y *decay* corto.
- Para tamaño sirve un *reverb* de sonoridad natural al que le añades algo de *predelay*
- Para tono va bien un *reverb* de sonoridad no natural acortado para quitar la cola de *decay*.
- Para *sustain* sirve un *reverb* no natural al que le añades *predelay*
- Para propagación sirve un *reverb* no natural con una tonalidad con poco color

Los *reverbs* de integración y tamaño (*size*) se suelen poner en muchas pistas y es mejor si los añades después de balancear la mezcla. Mientras que los *reverbs* de *sustain* y tono suelen ponerse a unas pocas pistas y es más útil ponerlos al empezar el balance. Los *reverbs* de *blend* y *size* pueden ser balanceados como si sus *returns* fueran un instrumento más. Los *reverbs* de tono y *sustain* se tratan mejor como parte de la señal de la pista. (SENIOR, 2018)

Aunque el *reverb* puede enmascarar elementos de la mezcla, también puede ayudar a desenmascarar instrumentos alargando o propagando su señal original. Suele ser deseable que las frecuencias más bajas se mantengan controladas así que se han colocado filtros de paso alto cuando en una señal de *reverb* contenía mucho graves.

Se empezó esta etapa colocando el *reverb* de integración. No es necesario ser realista y poner todos los sonidos con el mismo *reverb*, pero en este caso quiero que todos los instrumentos se integren bien. Para el *blending* pusimos *reverbs* naturales muy similares, principalmente variando el *Decay Time*. Posteriormente, se coloco un reverb de tamaño. Se eligió una sonoridad oscura de una sala mediana, ya que se alineaba con la estética de la pieza. En el reverb de tamaño se subió mucho el predelay para que el reverb de tamaño no chocara con el reverb de integración; como se puede observar en la figura 4.8.

#### *4.3 Mezcla y espacialización*

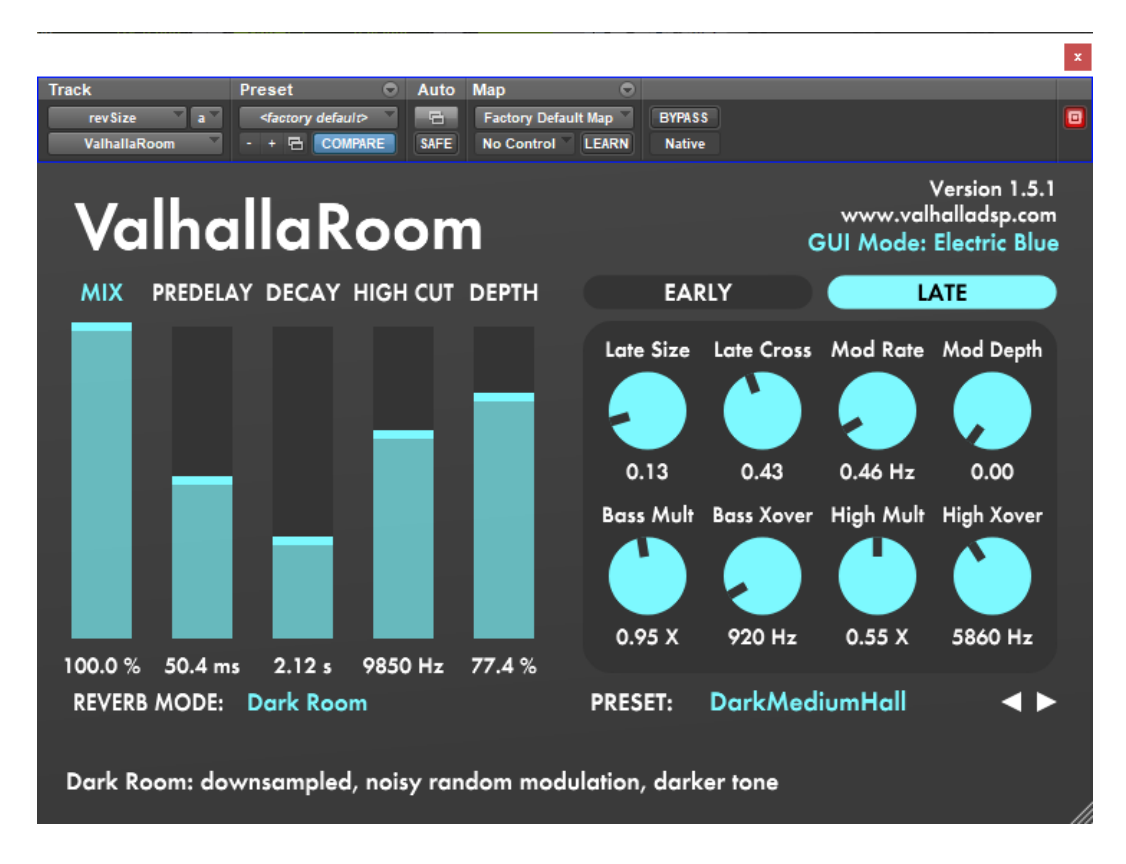

Figure 4.8: Reverb de tamaño con Valhalla Room

# **4.3.5 Delay**

El *delay* ofrece funciones similares a las del *reverb* pero ocupando menos espacio en la mezcla. De esto podemos deducir que nos puede interesar poner *delay* a elementos secundarios de la mezcla que pisarían el espacio de los elementos principales si tuvieran mucho *reverb*.

Sus dos parámetros más importantes son el tiempo de *delay*; tiempo entre el sonido seco y el primer eco; y el nivel de *feedback*; la cantidad de ecos consecutivos que suenan.

Cuando los tiempos del *delay* están sincronizados con el tempo de la canción, eso puede ayudar a integrar el instrumento en la mezcla. Por el contrario, unos tiempos fuera de tiempo pueden llamar la atención o fastidiar el *groove*.

Los *delays* de integración y tamaño permiten mejores configuraciones de *delay* con efectos estéreo exagerados. Mientras que los *delays* tonales y de *sustain* quedan mejor si son simples y mono.

En nuestro caso, se puso *delay* con fin artístico en la última nota de la guitarra melódica y en el reverso del último acorde de la introducción.

# **5 Conclusiones**

Es momento de hacer un balance del éxito del proyecto:

- En el trabajo se puede ver que se ha cumplido la necesidad formativa del proyecto con una documentación útil sobre métodos usados por profesionales de la industria.
- Se han podido grabar los instrumentos requeridos en unas condiciones buenas. Pero cabe destacar que por falta de experiencia se recogió demasiado efecto de proximidad en la grabación del amplificador; lo cual se ha compensado en la ecualización, pero hubiera sido mejor realizarlo mejor en la etapa de grabación.
- Hemos podido producir la pieza y estamos contentos con cada sección y como sus pistas se integran y benefician entre ellas. Por ejemplo, nos agrada cómo los sonidos de batería conectan con la estética de la pieza.
- Hemos conseguido plasmar los sonidos que teníamos en mente editando mediante *comping* y reamplificación.
- Estamos felices con el resultado de la mezcla y espacialización de la pieza. Tenemos la limitación de haber monitorizado en una habitación sin tratamiento de sonido y sin monitores de estudio. No obstante, gracias a los auriculares de estudio y a la comparación con otras fuentes de sonido a las que teníamos acceso, hemos conseguido un sonido que consideramos profesional y efectivo para la estética buscada.

# **5.1 Valoración personal**

Ha sido un proyecto ambicioso por la parte de trabajar en todas las partes del proyecto. Me he sentido abrumado en algunos momentos pero he conseguido adaptarme y aprender de cada bache.

Es complejo dar por acabada una obra creativa. Le he dedicado mucho tiempo a este proyecto pero me quedo con las ganas de haber explorado herramientas más avanzadas, como la ecualización dinámica.

Una vez finalizada la pieza instrumental, empezamos el proyecto del videoclip para promocionar la canción; el cual se queda fuera de la cobertura de este trabajo académico. Esta pieza instrumental y el futuro vídeo se combinarán formando una pieza audiovisual multidisciplinar.

# **Bibliografía**

- [1] SENIOR, Mike. Mixing secrets for the small studio. Routledge, 2018.
- [2] SENIOR, Mike. Recording secrets for the small studio. Routledge, 2014.
- [3] WHITE, Michael. Fundamentals of mixing, 2016. Consultado en https://www.youtube. com/watch?v=ydbkZ1ZWQGM&list=PL60vHoJexe-GT01yAl6ddeGeY2MLoDsAJ.
- [4] WHITE, Michael. 2017. Compression is About Perception Not Suppression [en línea] [consulta: 1 de septiembre de 2021] Consultado en https://www.youtube.com/watch? v=QmjMa3Dn1Bo.
- [5] ANGSTROM, Steve. 2020. Top 5 mixing myths to avoid [en línea] [consulta: 1 de septiembre de 2021] Consultado en https://www.aulart.com/ top-5-mixing-myths-to-avoid/.
- [6] ANDERTON, Craig. 2019. 3 Essential Re-amping Tips [en línea] [consulta: 1 de septiembre de 2021] Consultado en https://www.sweetwater.com/insync/ 3-essential-re-amping-tips/.
- [7] COCHRANE, Graham. 2012. 2 Ways To Compress Guitars [en línea] [consulta: 1 de septiembre de 2021] Consultado en https://www.youtube.com/watch?v=lIop3fL09HE.
- [8] WALK THAT BASS. 2017. How Music Works Acoustics for Musicians [en línea] [consulta: 1 de septiembre de 2021] Consultado en https://www.youtube.com/watch?v= oHXoRcmFMbY&list=PLIuyaIoM30LL3bl8t6nsF86CXFUagTHJw.
- [9] STANIULIS, Aaron. 2015. The Ultimate EQ Cheat Sheet for Every Common Instrument [en línea] [consulta: 1 de septiembre de 2021] Consultado en https://blog.sonicbids. com/the-ultimate-eq-cheat-sheet-for-every-common-instrument.